# dagLogo guide

Jianhong Ou, Lihua Julie Zhu

October 14, 2013

### **Contents**

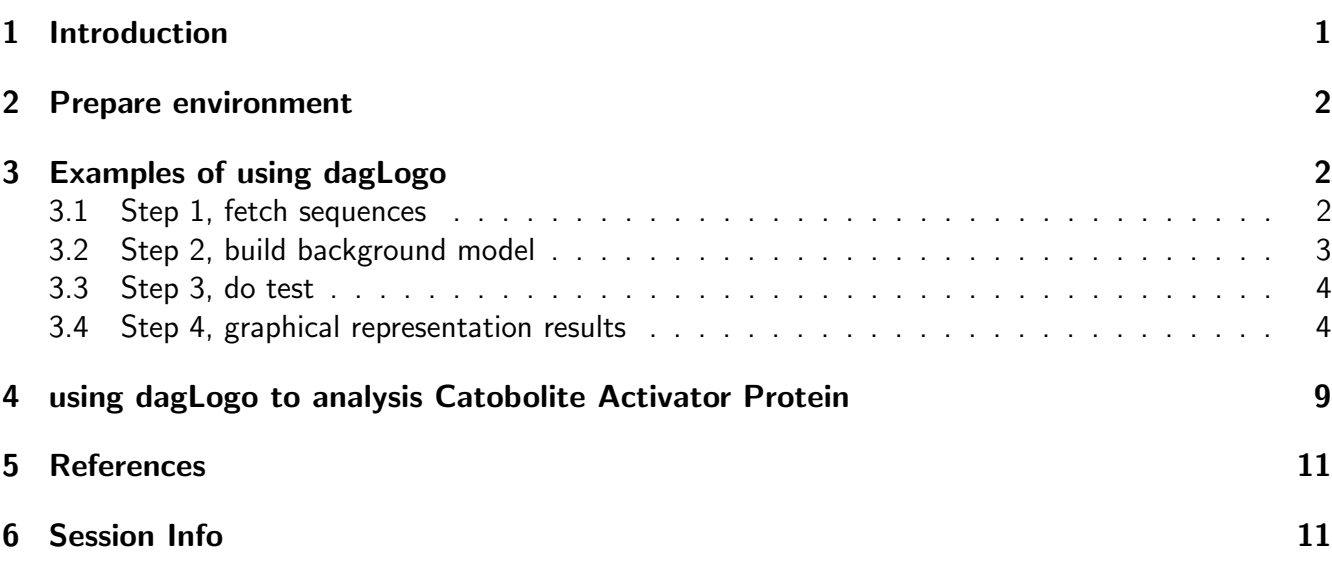

## <span id="page-0-0"></span>1 Introduction

A sequence logo has been widely used as a graphical representation of an alignment of multiple amino acid or nucleic acid sequences. There is a package seqlogo[\[1\]](#page-10-2) implemented in R to draw DNA sequence logos. And another package motifStack[\[2\]](#page-10-3) was developed for drawing sequence logos for Amino Acid, DNA and RNA sequences. motifStack also has the capability for graphical representation of multiple motifs.

IceLogo[\[3\]](#page-10-4) is a tool developed in java to visualize significant conserved sequence patterns in an alignment of multiple peptide sequence against background sequences. Compare to webLogo[\[4\]](#page-10-5), which relying on information theory, iceLogo builds on probability theory. It is reported that iceLogo has a more dynamic nature and is correcter and completer in the analysis of conserved sequence patterns.

However iceLogo can only compare conserved sequences to reference sequences peptide by peptide. As we know, some conserved sequence patterns are not conserved by peptides but by groups such as charge, chemistry, hydrophobicity and etc.

Here we developed a R package:dagLogo based on iceLogo to visualize significant conserved sequence patterns in groups.

### <span id="page-1-0"></span>2 Prepare environment

You will need ghostscript: the full path to the executable can be set by the environment variable R GSCMD. If this is unset, a GhostScript executable will be searched by name on your path. For example, on a Unix, linux or Mac "gs" is used for searching, and on Windows the setting of the environment variable GSC is used, otherwise commands "gswi64c.exe" then "gswin32c.exe" are tried.

Example on Windows: assume that the gswin32c.exe is installed at  $C:\PP$ rogram Files $\gs\gs\gg0$ 6 $\binom{1}{1}$ then open R and try:

> Sys.setenv(R\_GSCMD="\"C:\\Program Files\\gs\\gs9.06\\bin\\gswin32c.exe\"")

### <span id="page-1-1"></span>3 Examples of using dagLogo

#### <span id="page-1-2"></span>3.1 Step 1, fetch sequences

You should have interesting peptides position info and the identifiers for fetching sequences via biomaRt.

```
> library(dagLogo)
> library(biomaRt)
> mart <- useMart("ensembl", "dmelanogaster_gene_ensembl")
> dat <- read.csv(system.file("extdata", "dagLogoTestData.csv", package="dagLogo"))
> dat \leq dat [1:5,] ##subset to speed sample
> dat
  entrez_geneid NCBI_acc NCBI_site molecular_weight peptide peptide
1 44149 NP_524708 K328 85400.81Da AGIASEAQk*YQA
2 44149 NP_524708 K43 85400.81Da ALSk*FDSDVYLPYEK
3 44149 NP_524708 K123 85400.81Da AMQDATAQMALLQFISSGLk*K
4 44149 NP_524708 K409 85400.81Da CASIAk*DAMSHGLK
5 44149 NP_524708 K446 85400.81Da DGISEVFDk*FGGTVLANACGPCIGQWDR
   peptide..7..7.
1 GIASEAQkYQAKILS
2 ASKVALSkFDSDVYL
3 QFISSGLkKVAVPST
4 GRCASIAkDAMSHGL
5 GISEVFDkFGGTVLA
> seq <- fetchSequence(as.character(dat$entrez_geneid),
+ anchorPos=as.character(dat$NCBI_site),
+ mart=mart,
+ upstreamOffset=7,
+ downstreamOffset=7)
> head(seq@peptides)
     \begin{bmatrix} 0.1 \end{bmatrix} \begin{bmatrix} 0.3 \end{bmatrix} \begin{bmatrix} 0.4 \end{bmatrix} \begin{bmatrix} 0.5 \end{bmatrix} \begin{bmatrix} 0.6 \end{bmatrix} \begin{bmatrix} 0.7 \end{bmatrix} \begin{bmatrix} 0.8 \end{bmatrix} \begin{bmatrix} 0.9 \end{bmatrix} \begin{bmatrix} 0.11 \end{bmatrix} \begin{bmatrix} 0.12 \end{bmatrix} \begin{bmatrix} 0.13 \end{bmatrix} \begin{bmatrix} 0
```
[1,] "G" "I" "A" "S" "E" "A" "Q" "K" "Y" "Q" "A" "K" "I" "L" "S"

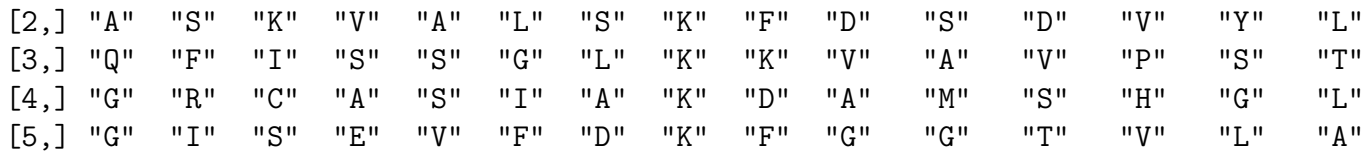

Sometimes you may already have the peptides sequences in hand. You will use formatSequence function to prepare an object of dagPeptides for further testing. To use formatSequence, you need prepare the proteome by prepareProteome function.

```
> dat <- unlist(read.delim(system.file("extdata",
+ "grB.txt", package="dagLogo"),
                      header=F, as.is=TRUE))
> head(dat)
                     V11 V12
"GHISVKEPTPSIASDISLPIATQELRQRLR" "EREMFDKASLKLGLDKAVLQSMSGRENATN"
                     V13 V14
"XXXXXXMSDIVVVTDLIAVGLKRGSDELLS" "GQDQEEEEIEDILMDTEEELMRAEDTEQLK"
                     V15 V16
"ESYATDNEKMTSTPETLLEEIEAKNRELIA" "VENKERTLKRLLLQDQENSLQDNRTSSDSP"
> ##prepare proteome from a fasta file
> proteome <- prepareProteome(fasta=system.file("extdata",
+ "HUMAN.fasta",
+ package="dagLogo"))
> ##prepare object of dagPeptides
> seq <- formatSequence(seq=dat, proteome=proteome,
+ upstreamOffset=14, downstreamOffset=15)
```
#### <span id="page-2-0"></span>3.2 Step 2, build background model

Once you have an object of dagPeptides in hand, you can start to build background model for DAG test. The background could be random subsequence of whole proteome or your inputs. If the background was built from whole proteome or proteome without your inputs, an object of Proteome is required.

To prepare a proteome, there are two methods, from a fasta file or from UniProt webservice. Last example shows how to prepare proteome from a fasta file. Here we show how to prepare proteome via UniProt webservice.

```
> if(interactive()){
+ taxId(UniProt.ws) <- 9606
+ proteome <- prepareProteome(UniProt.ws=UniProt.ws)
+ }
```
Then the proteome can be used for background model building.

> bg <- buildBackgroundModel(seq, bg="wholeGenome", proteome=proteome)

#### <span id="page-3-0"></span>3.3 Step 3, do test

Test can be done without any change of the symbol pattern or with changes of grouped peptides by such as charge, chemistry, hydrophobicity and etc.

```
> t0 <- testDAU(seq, bg)
> t1 <- testDAU(seq, bg, group="classic")
> t2 <- testDAU(seq, bg, group="charge")
> t3 <- testDAU(seq, bg, group="chemistry")
> t4 <- testDAU(seq, bg, group="hydrophobicity")
```
#### <span id="page-3-1"></span>3.4 Step 4, graphical representation results

We can use heatmap (Figure [1\)](#page-4-0) or logo (Figure [2,](#page-5-0)[3,](#page-5-1)[4,](#page-6-0)[5\)](#page-6-1) to show the results.

```
> dagHeatmap(t0)
```
> dagLogo(t0)

> dagLogo(t1, namehash=nameHash(t1@group), legend=TRUE)

> dagLogo(t2, namehash=nameHash(t2@group), legend=TRUE)

> dagLogo(t3, namehash=nameHash(t3@group), legend=TRUE)

> dagLogo(t4, namehash=nameHash(t4@group), legend=TRUE)

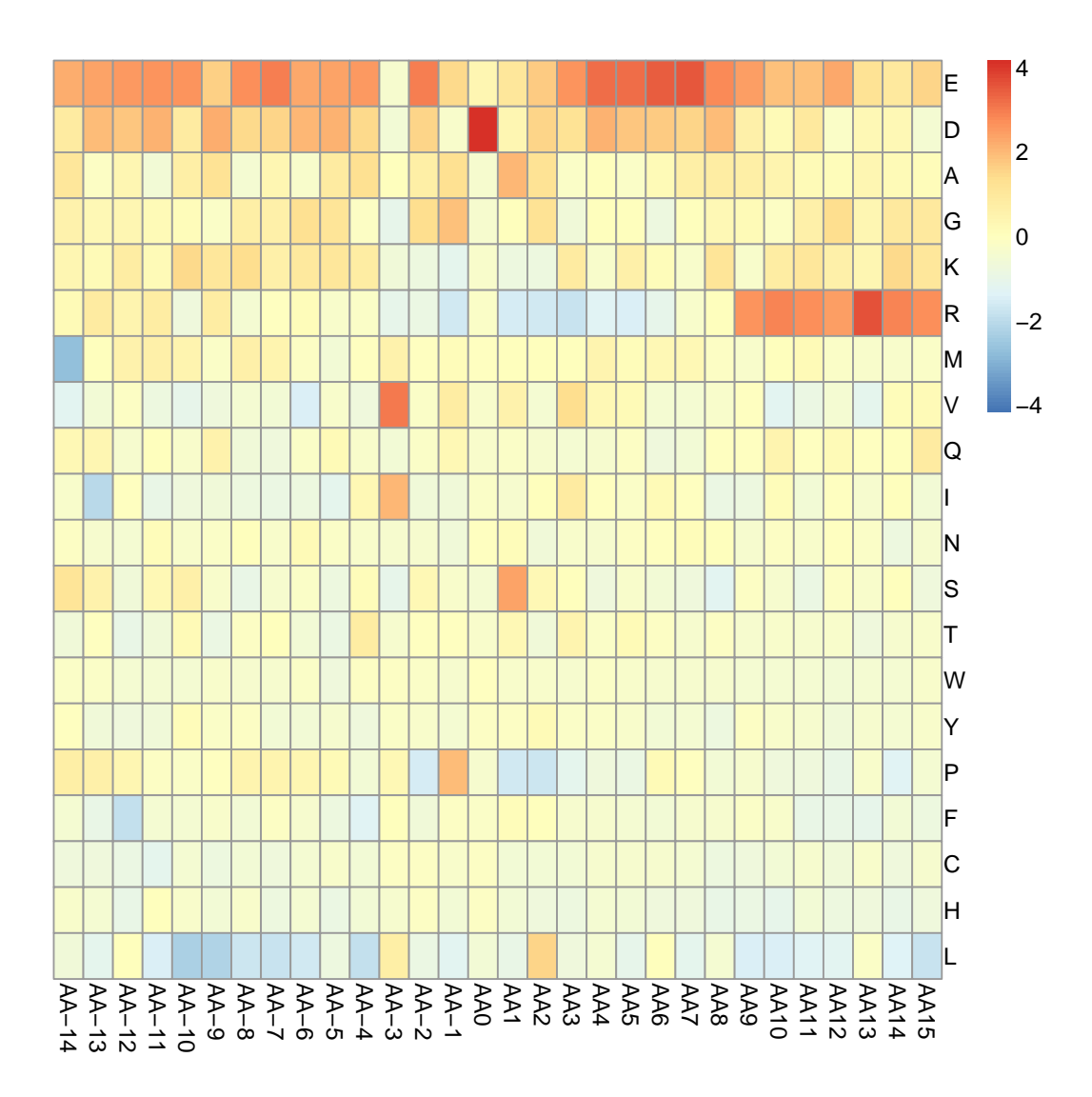

<span id="page-4-0"></span>Figure 1: heatmap Plot a heatmap to show the results

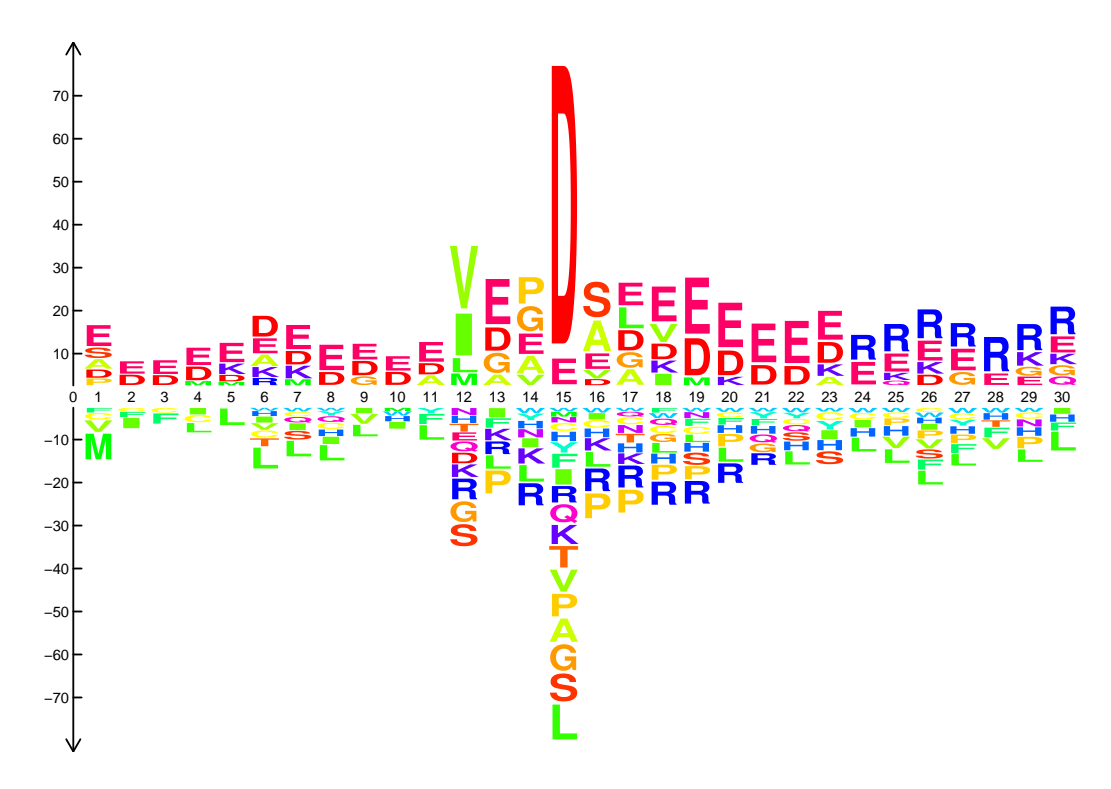

<span id="page-5-0"></span>Figure 2: **dagLogo1** Plot a logo to show the ungrouped results

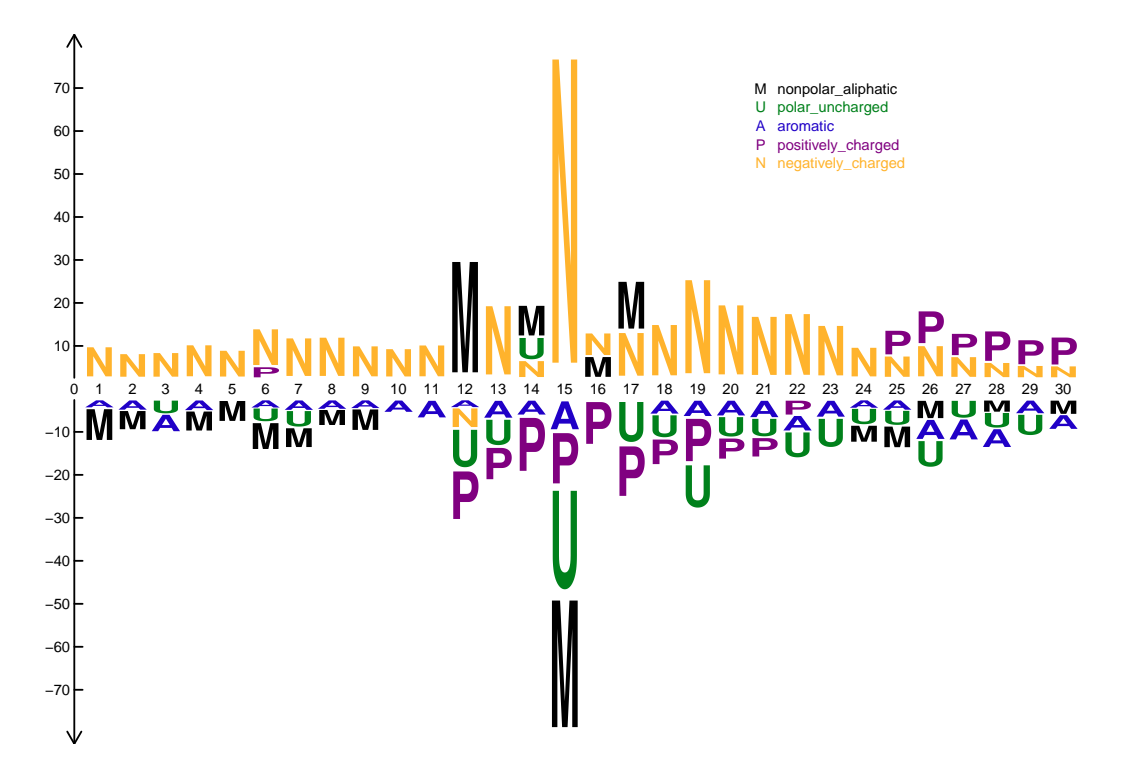

<span id="page-5-1"></span>Figure 3: **dagLogo2** Plot a logo to show the classic grouped results

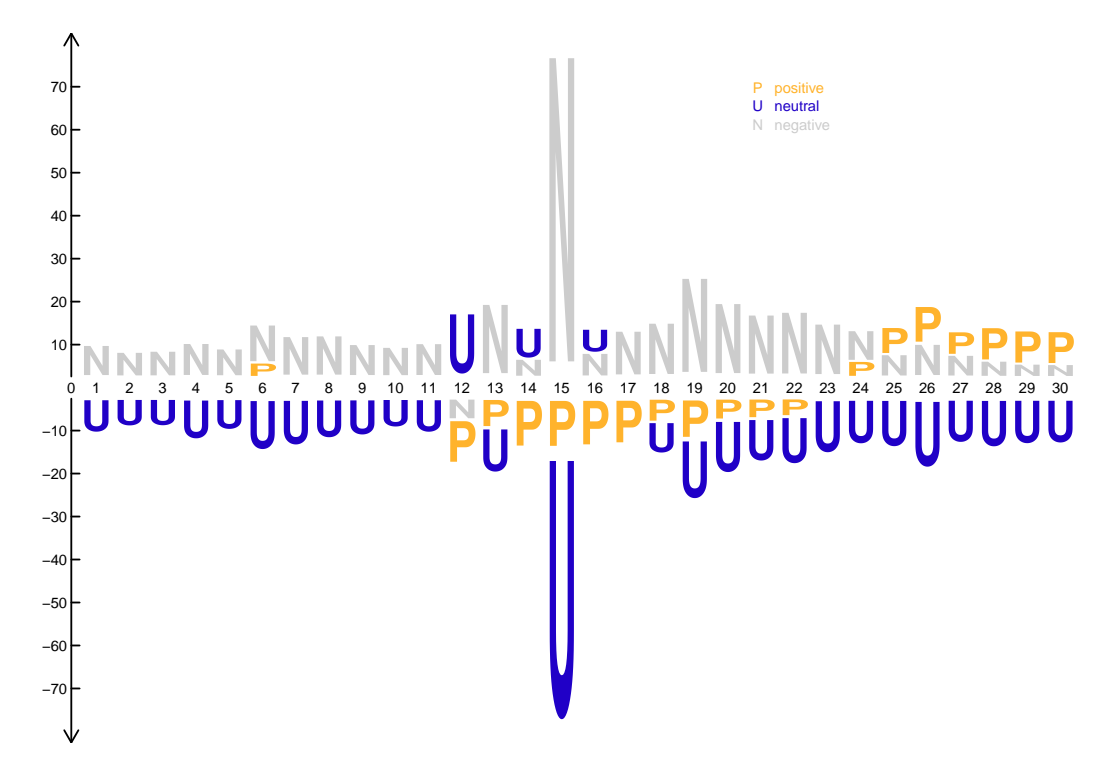

<span id="page-6-0"></span>Figure 4: dagLogo3 Plot a logo to show the charge grouped results

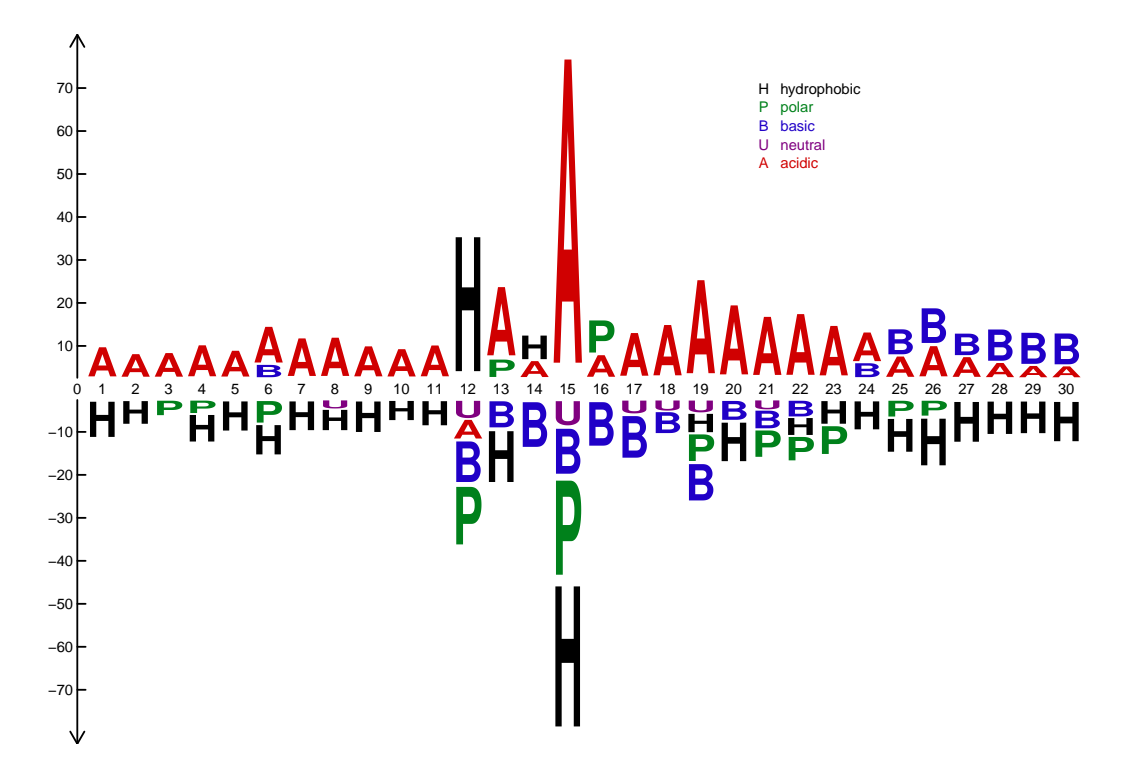

<span id="page-6-1"></span>Figure 5: dagLogo4 Plot a logo to show the chemistry grouped results

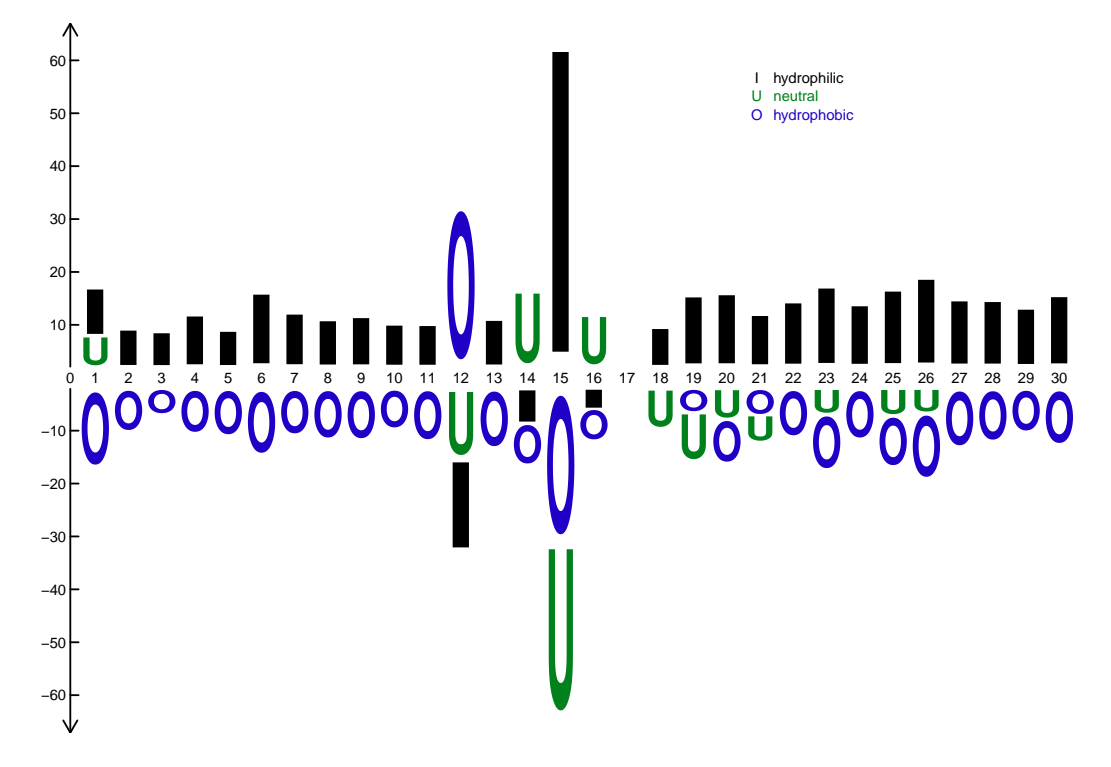

Figure 6: dagLogo5 Plot a logo to show the hydrophobicity grouped results

## <span id="page-8-0"></span>4 using dagLogo to analysis Catobolite Activator Protein

CAP (Catabolite Activator Protein, also known as CRP for cAMP Receptor Protein) is a transcription promoter that binds at more than 100 sites within the E. coli genome.

The motif of the DNA-binding helix-turn-helix motif of the CAP family is drawn by motifStack as Figure [7.](#page-8-1)

```
> library(motifStack)
> protein<-read.table(file.path(find.package("motifStack"),"extdata","cap.txt"))
> protein<-t(protein[,1:20])
> motif<-pcm2pfm(protein)
> motif<-new("pfm", mat=motif, name="CAP",
+ color=colorset(alphabet="AA",colorScheme="chemistry"))
> plot(motif)
```
If we use dagLogo to plot the motif, it will be shown as Figure [8.](#page-9-0) Residues 7-13 form the first helix, 14-17 the turn and 18-26 the DNA recognition helix. The glycine at position 15 appears to be critical in forming the turn.

```
> library(Biostrings)
> cap <- as.character(readAAStringSet(system.file("extdata",
+ "cap.fasta",
```
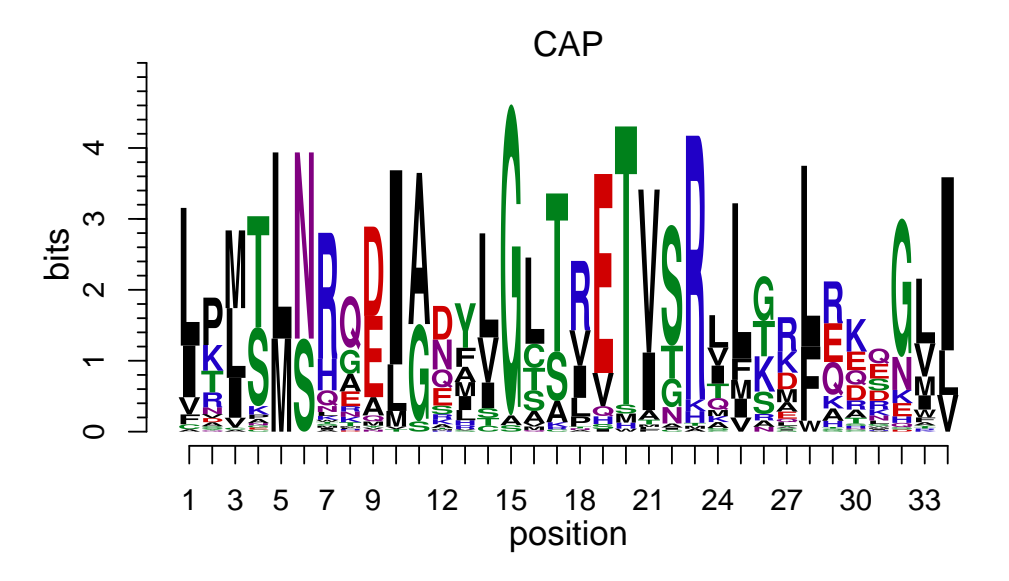

<span id="page-8-1"></span>Figure 7: Catobolite Activator Protein Motif The DNA-binding helix-turn-helix motif of the CAP family ploted by motifStack

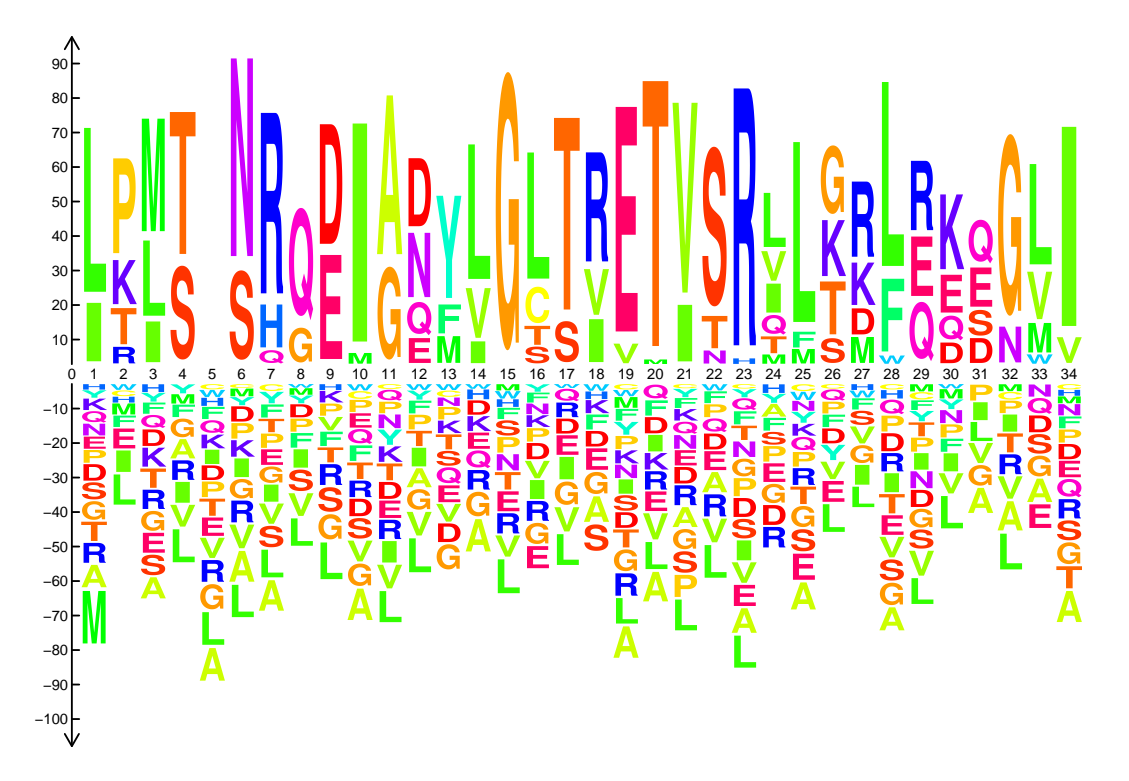

<span id="page-9-0"></span>Figure 8: Catobolite Activator Protein Motif The DNA-binding helix-turn-helix motif of the CAP family ploted by dagLogo

```
+ package="dagLogo")))
> data(ecoli.proteome)
> seq <- formatSequence(seq=cap, proteome=ecoli.proteome)
> bg <- buildBackgroundModel(seq, bg="wholeGenome",
+ proteome=ecoli.proteome,
+ permutationSize=10L)
> t0 <- testDAU(seq, bg)
> dagLogo(t0)
```
If the peptides are grouped by chemistry and then plot, it will be shown as Figure [9.](#page-10-6) Positions 10, 14, 16, 21 and 25 are partially or completely buried and therefore tend to be populated by hydrophobic amino acids, which are very clear if we group the peptides by chemistry.

```
> t1 <- testDAU(seq, bg, group="chemistry")
> dagLogo(t1, namehash=nameHash(t1@group), legend=TRUE)
```
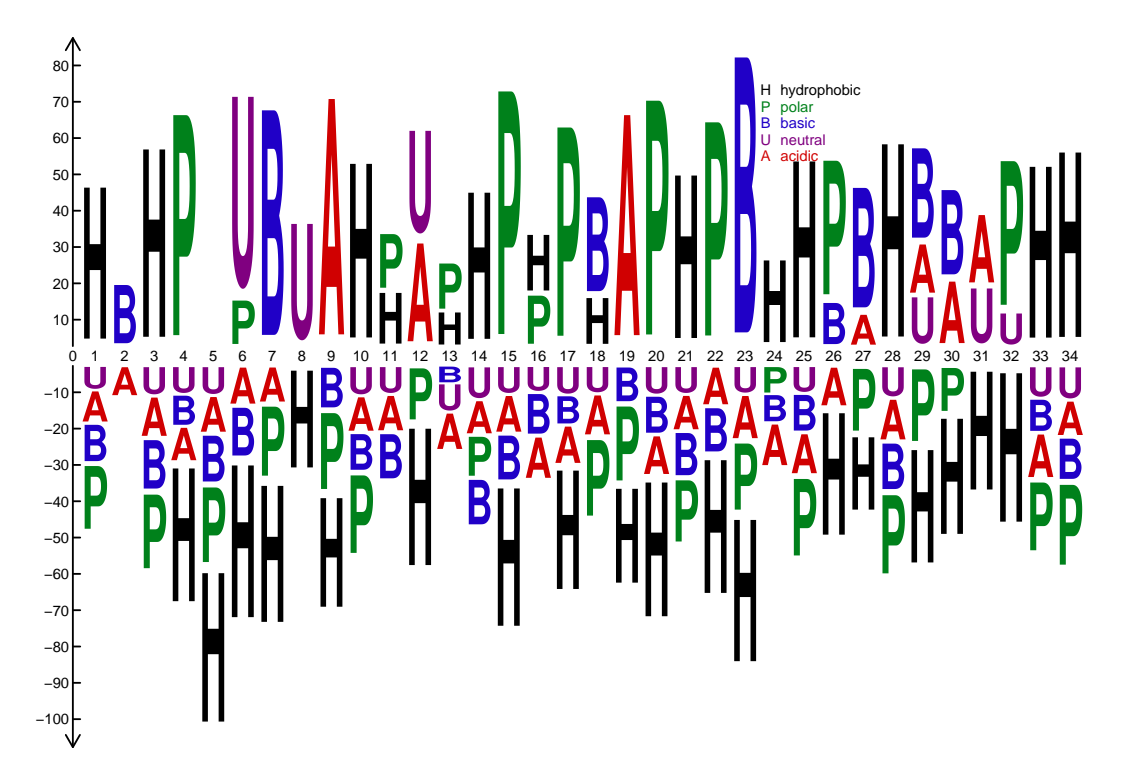

<span id="page-10-6"></span>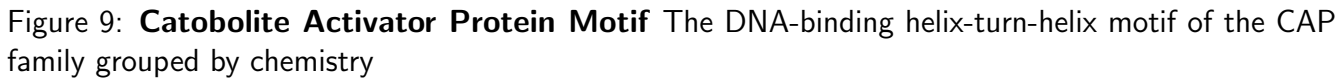

# <span id="page-10-0"></span>5 References

## References

- <span id="page-10-2"></span>[1] seqLogo: Sequence logos for DNA sequence alignments. R package version 1.5.4.
- <span id="page-10-3"></span>[2] motifStack: Plot stacked logos for single or multiple DNA, RNA and amino acid sequence. R package version 1.5.4.
- <span id="page-10-4"></span>[3] Colaert and Helsens et al. Improved visualization of protein consensus sequences by iceLogo. Nature methods (2009) vol. 6 (11) pp. 786-7 (pid: 19876014)
- <span id="page-10-5"></span>[4] Crooks GE and Brenner SE et al. WebLogo: A sequence logo generator. Genome Research (2004) 14:1188-1190

# <span id="page-10-1"></span>6 Session Info

- > toLatex(sessionInfo())
	- R version 3.0.2 (2013-09-25), x86\_64-unknown-linux-gnu
- Locale: LC\_CTYPE=en\_US.UTF-8, LC\_NUMERIC=C, LC\_TIME=en\_US.UTF-8, LC\_COLLATE=C, LC\_MONETARY=en\_US.UTF-8, LC\_MESSAGES=en\_US.UTF-8, LC\_PAPER=en\_US.UTF-8, LC\_NAME=C, LC\_ADDRESS=C, LC\_TELEPHONE=C, LC\_MEASUREMENT=en\_US.UTF-8, LC\_IDENTIFICATION=C
- Base packages: base, datasets, grDevices, graphics, grid, methods, parallel, stats, utils
- Other packages: BiocGenerics 0.8.0, Biostrings 2.30.0, IRanges 1.20.0, MotIV 1.18.0, XML 3.98-1.1, XVector 0.2.0, ade4 1.5-2, biomaRt 2.18.0, dagLogo 1.0.0, grImport 0.8-4, motifStack 1.6.0
- Loaded via a namespace (and not attached): AnnotationDbi 1.24.0, BSgenome 1.30.0, Biobase 2.22.0, BiocStyle 1.0.0, DBI 0.2-7, GenomicRanges 1.14.0, RColorBrewer 1.0-5, RCurl 1.95-4.1, RSQLite 0.11.4, UniProt.ws 2.2.0, lattice 0.20-24, pheatmap 0.7.7, rGADEM 2.10.0, seqLogo 1.28.0, stats4 3.0.2, tools 3.0.2